# **บทที่ 4**

### **การออกแบบจอภาพและรายงาน**

การออกแบบจอภาพและรายงานของระบบพาณิชย์อิเล็กทรอนิกส์ ร้านไม้เงินไม้ทอง แบงออกเปน 2 สวน ดังนี้

# **4.1 การออกแบบลําดับการเชื่อมโยงจอภาพ**

ิจากการศึกษาระบบพาณิชย์อิเล็กทรอนิกส์ ร้านไม้เงินไม้ทอง ได้ลำดับการเชื่อมโยงจอภาพ ี การทำงานของระบบ โดยอาศัยสัญลักษณ์หน้า 71 มาอธิบาย แบ่งออกเป็น 3 ส่วน ดังนี้

4.1.1 การเชื่อมโยงจอภาพสำหรับลูกค้าทั่วไป

1) การเชื่อมโยงจอภาพจอภาพหลัก (เมนูดานบน) แสดงการเชื่อมโยงดังรูปที่ 4.1

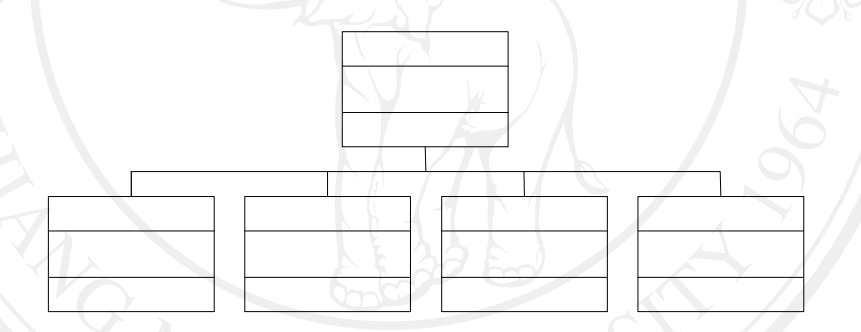

รูปที่ 4.1 การเชื่อมโยงจอภาพหลัก (เมนูด้านบน) สำหรับลูกค้าทั่วไป

2) การเชื่อมโยงจอภาพจอภาพหลัก (เมนูค้านซ้าย) สำหรับลูกค้าทั่วไป แสคง การเชื่อมโยงดังรูปที่ 4.2

รูปที่ 4.2 การเชื่อมโยงจอภาพหลัก (เมนูด้านซ้าย) สำหรับลูกค้าทั่วไป

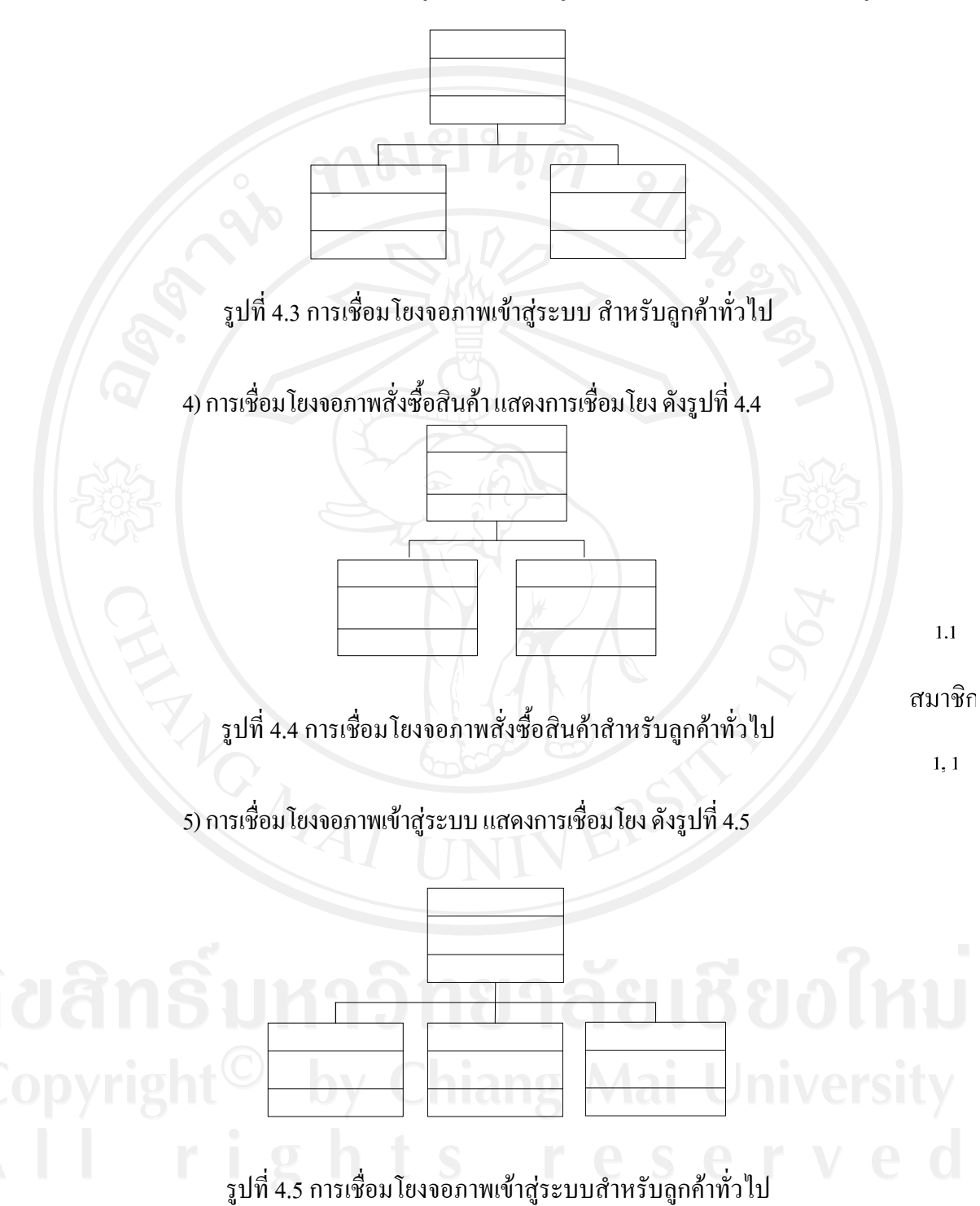

3) การเชื่อมโยงจอภาพเข้าสู่ระบบสำหรับลูกค้าทั่วไป แสดงการเชื่อมโยง ดังรูปที่ 4.3

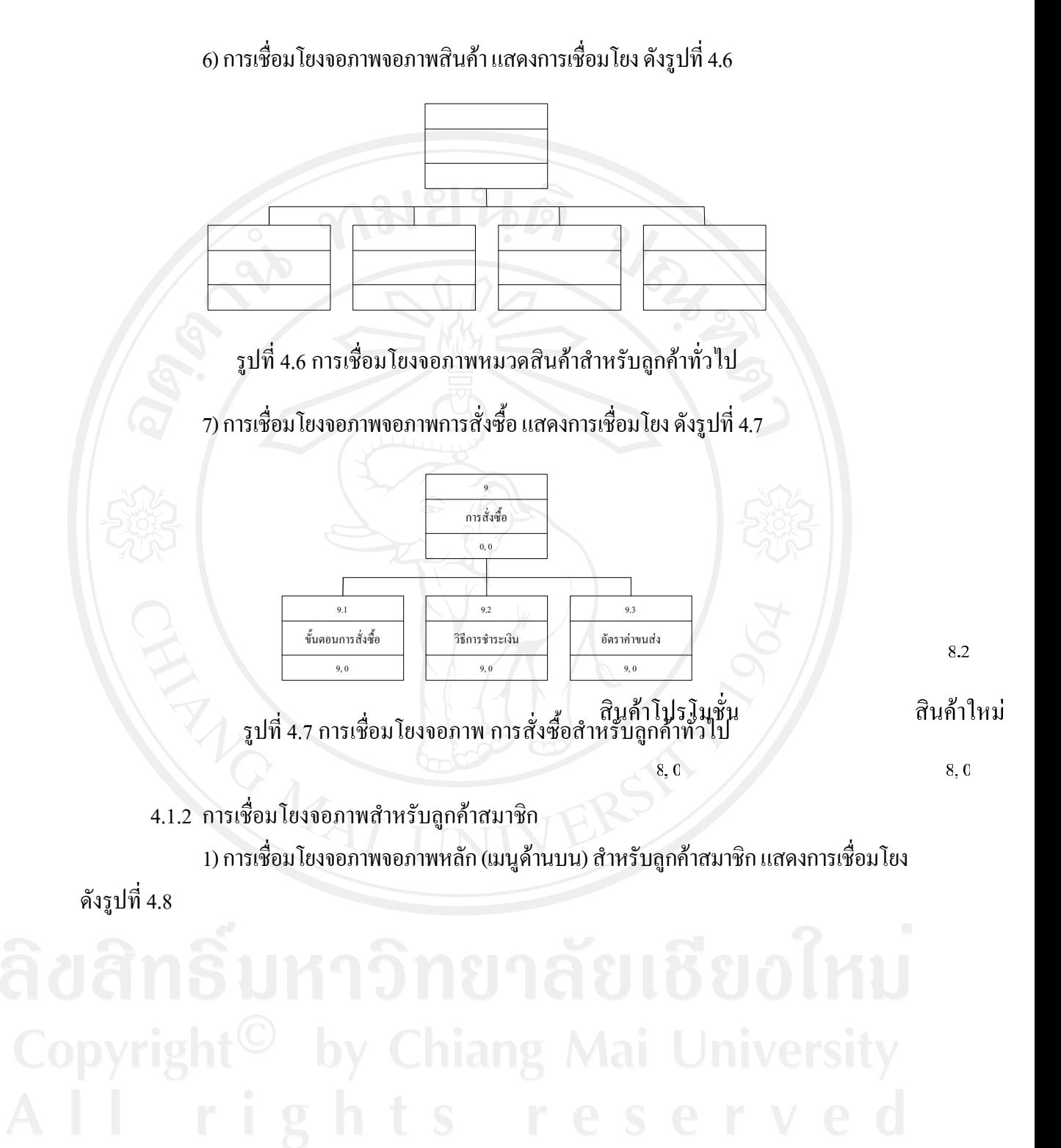

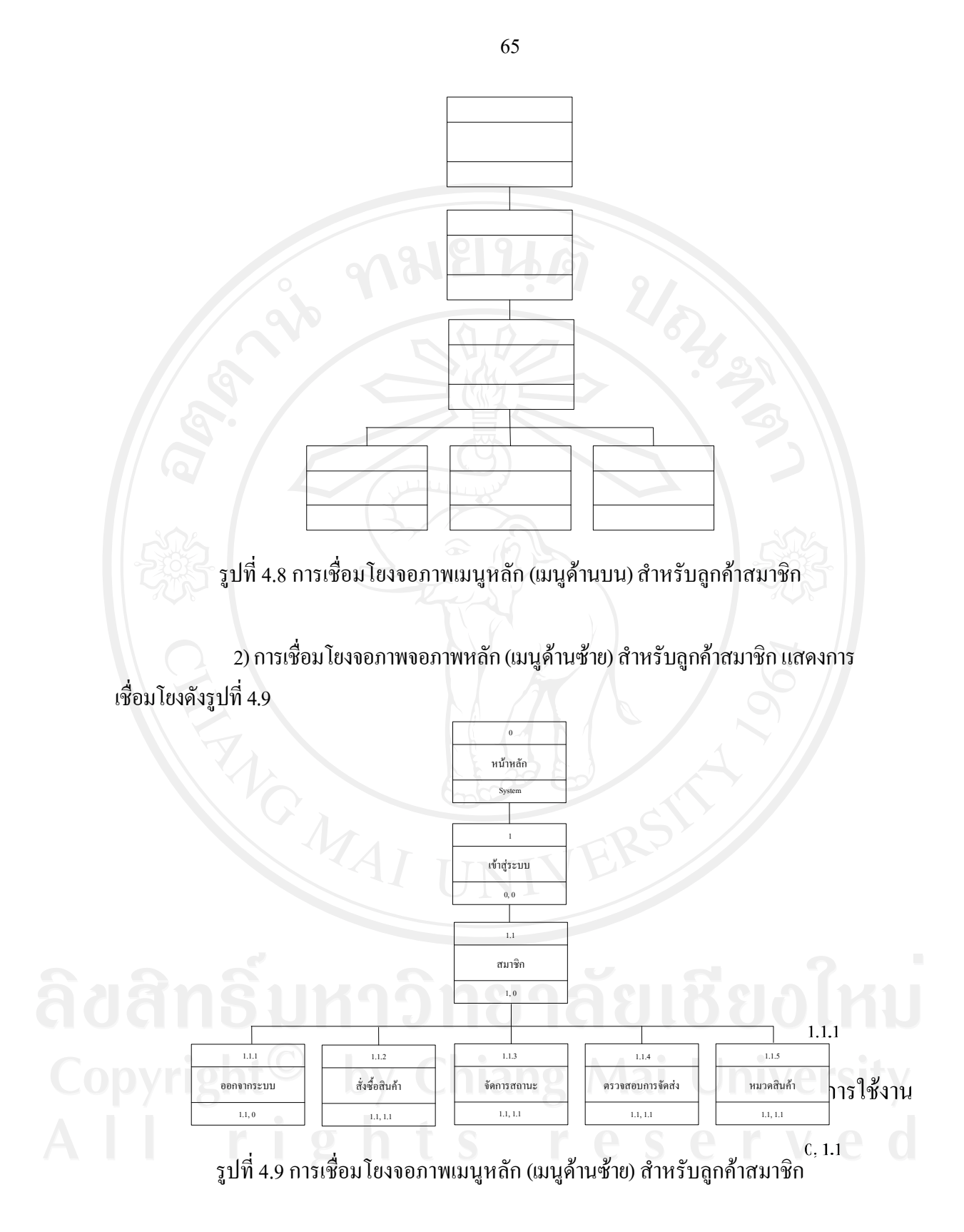

3) การเชื่อมโยงจอภาพจอภาพหลัก (เมนูด้านซ้าย) สำหรับลูกค้าสมาชิก (ต่อ) แสดง การเชื่อมโยงดังรูปที่ 4.9

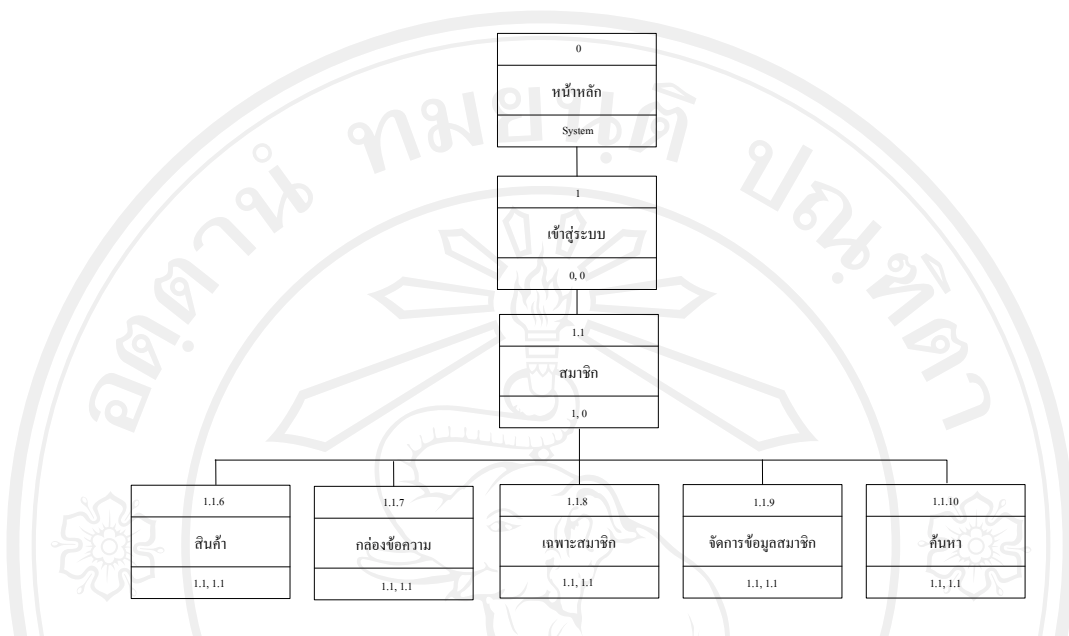

รูปที่ 4.9 การเชื่อมโยงจอภาพเมนูหลัก (เมนูด้านซ้าย) สำหรับลูกค้าสมาชิก(ต่อ)

้ 4) การเชื่อมโยงจอภาพจอภาพจัดการข้อมูลสมาชิก สำหรับสมาชิก แสดง การเชื่อมโยง ดังรูปที่ 4.10

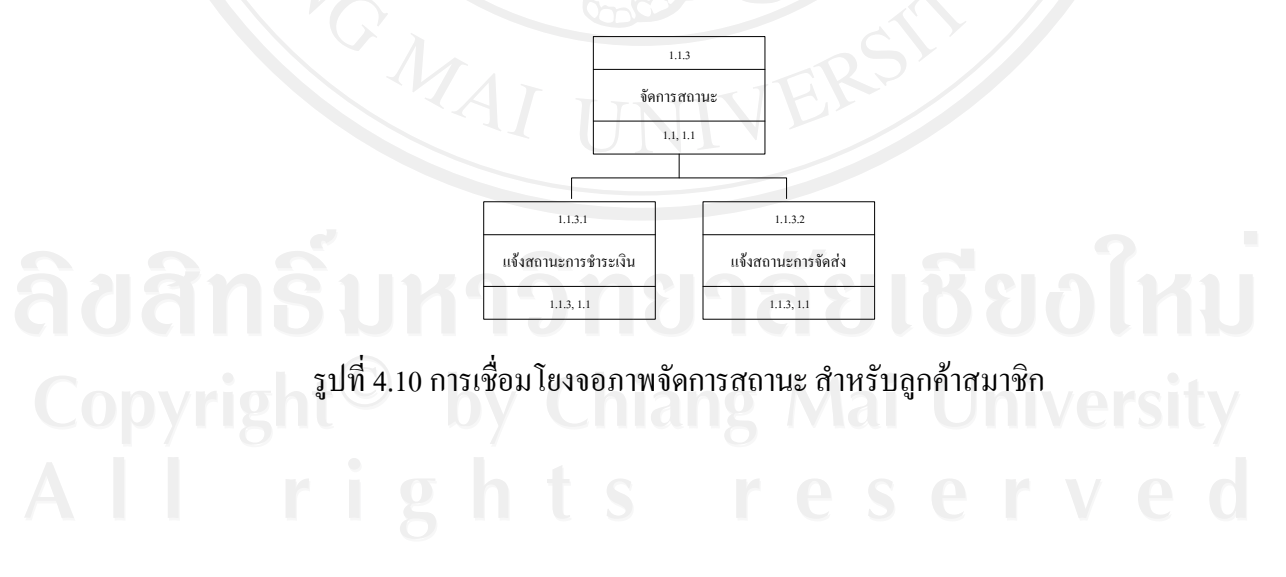

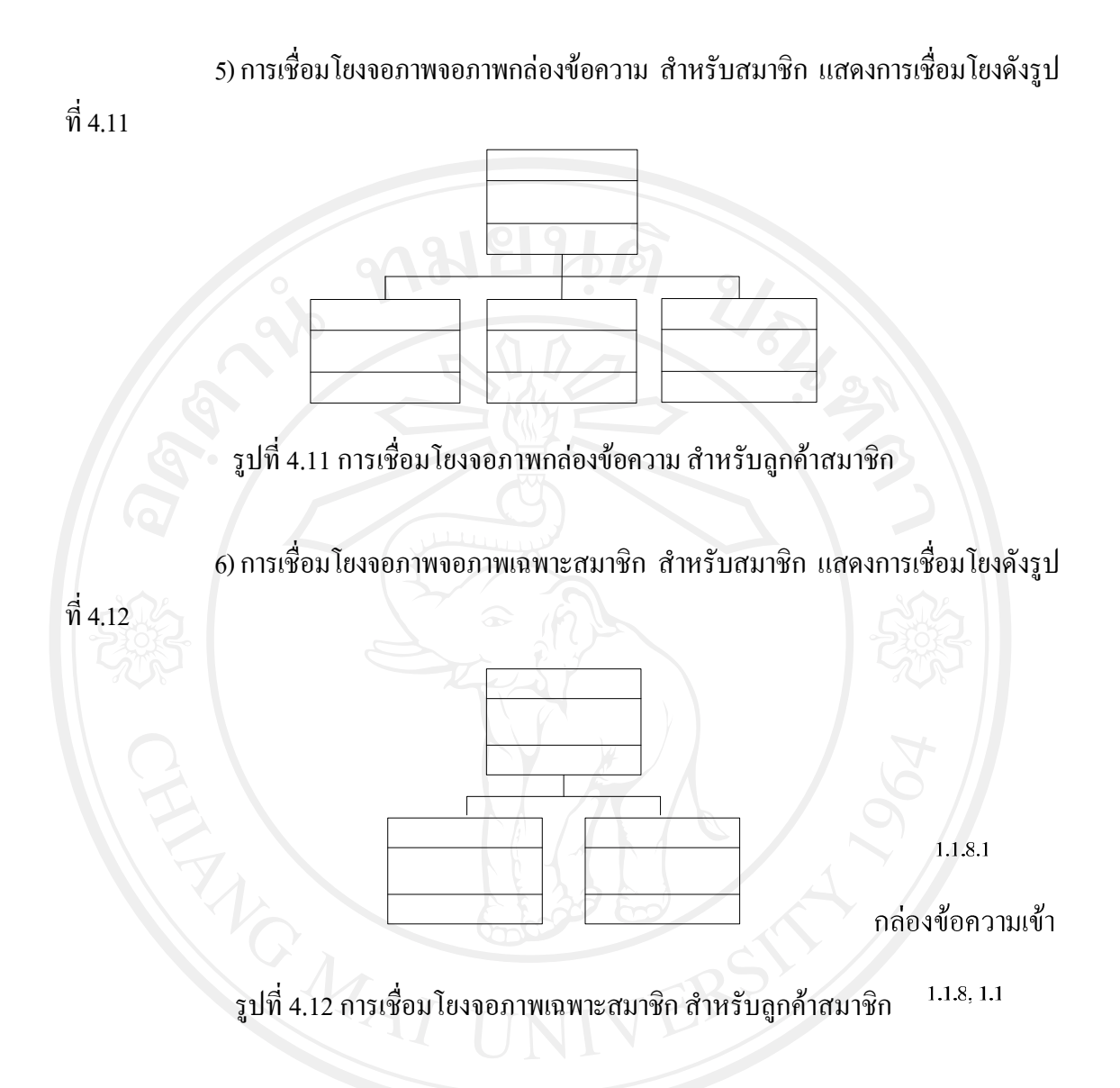

 $\mathsf{f}$ 

7) การเชื่อมโยงจอภาพจอภาพเว็บบอร์ค สำหรับสมาชิก แสดงการเชื่อมโยง ดังรูปที่ 4.13

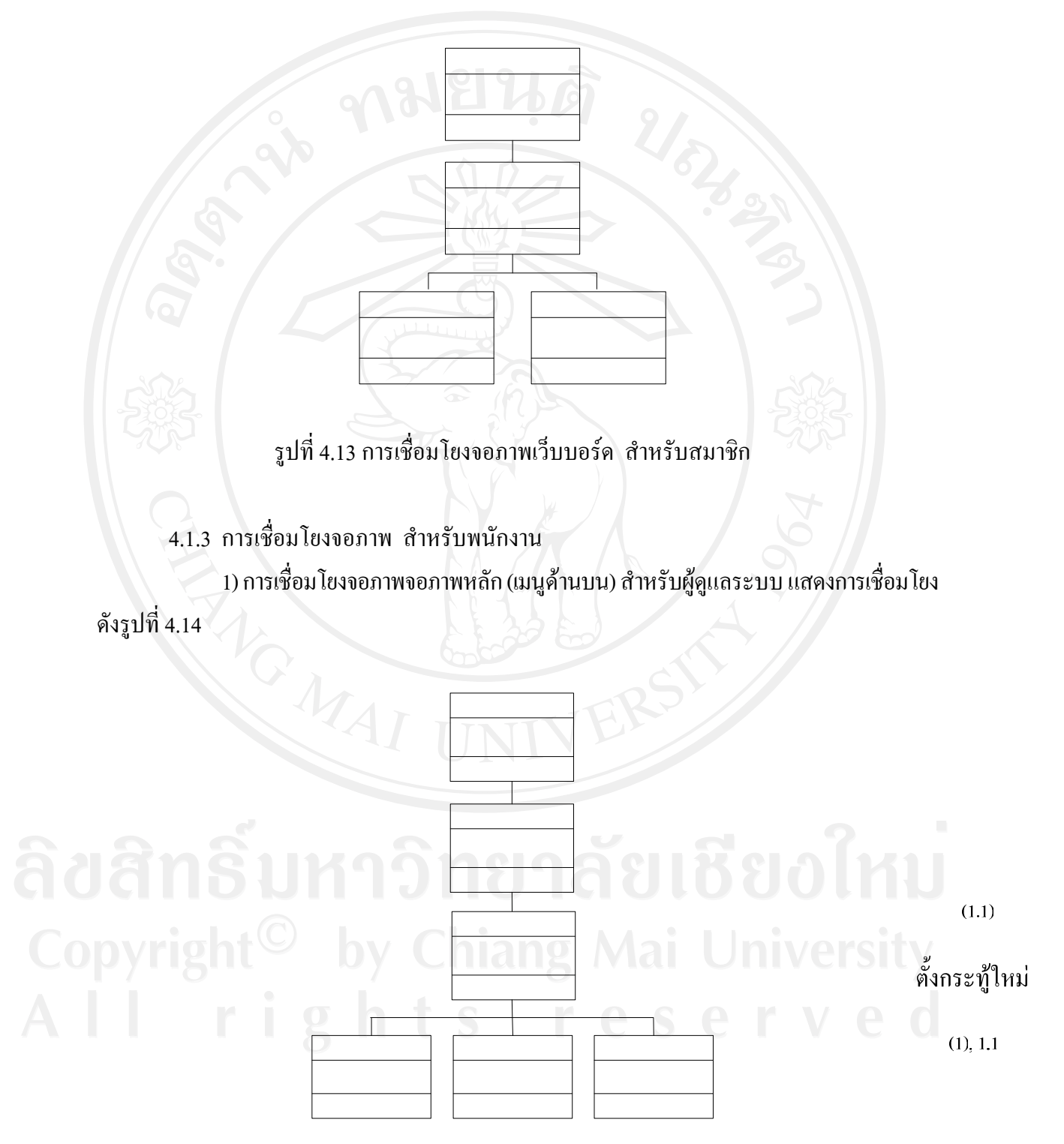

รูปที่ 4.14 การเชื่อมโยงจอภาพเมนูหลัก (เมนูด้านบน) สำหรับพนักงาน

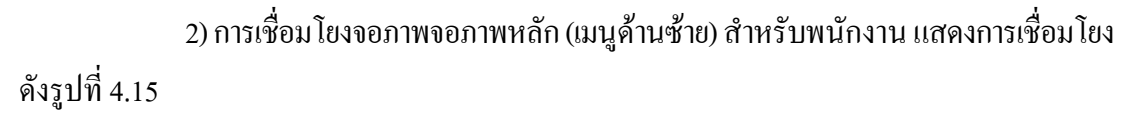

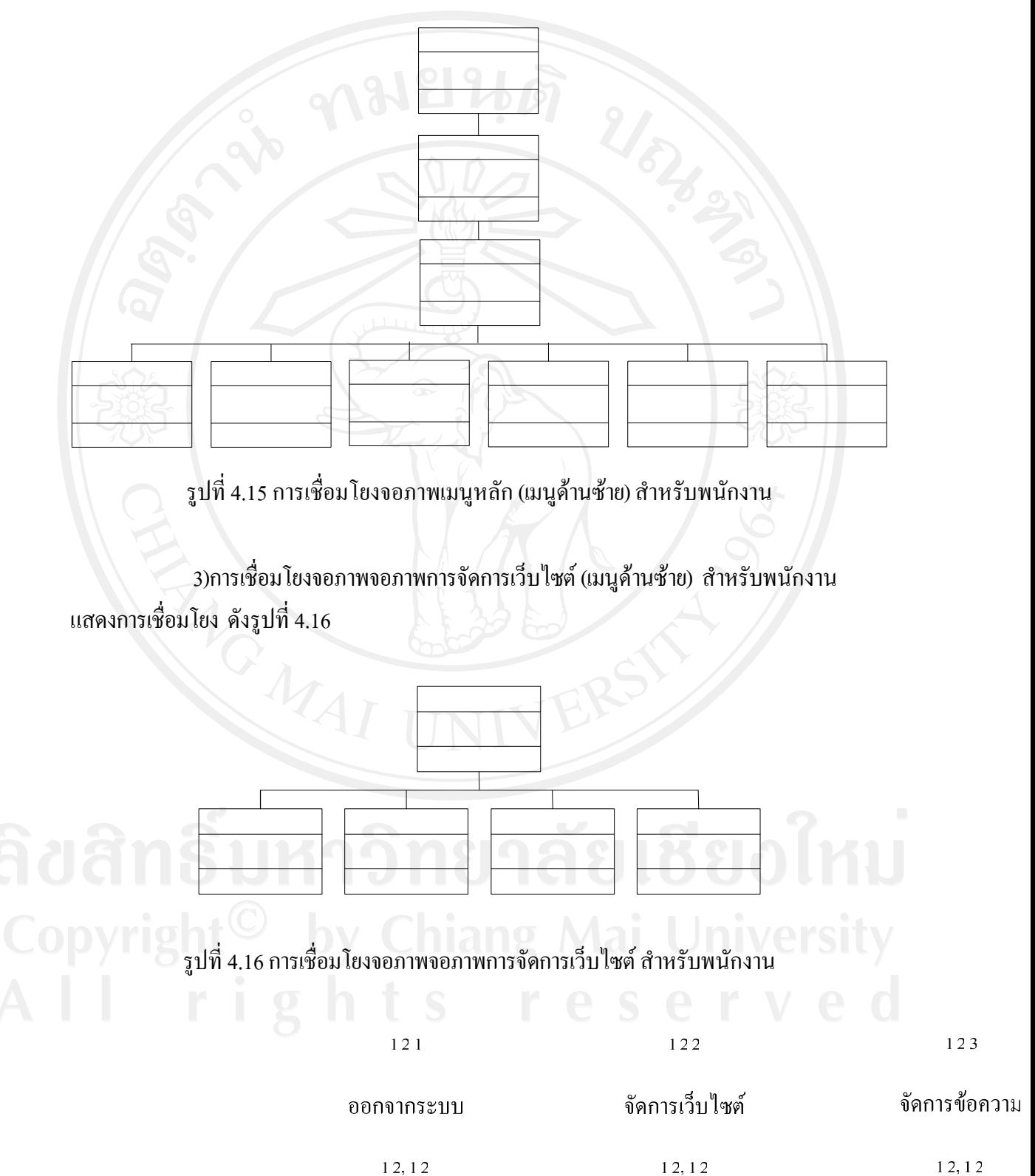

 4) การเชื่อมโยงจอภาพจอภาพการจัดการขอความ สําหรับพนักงาน แสดงการเชื่อมโยง ดัง รูปที่ 4.17

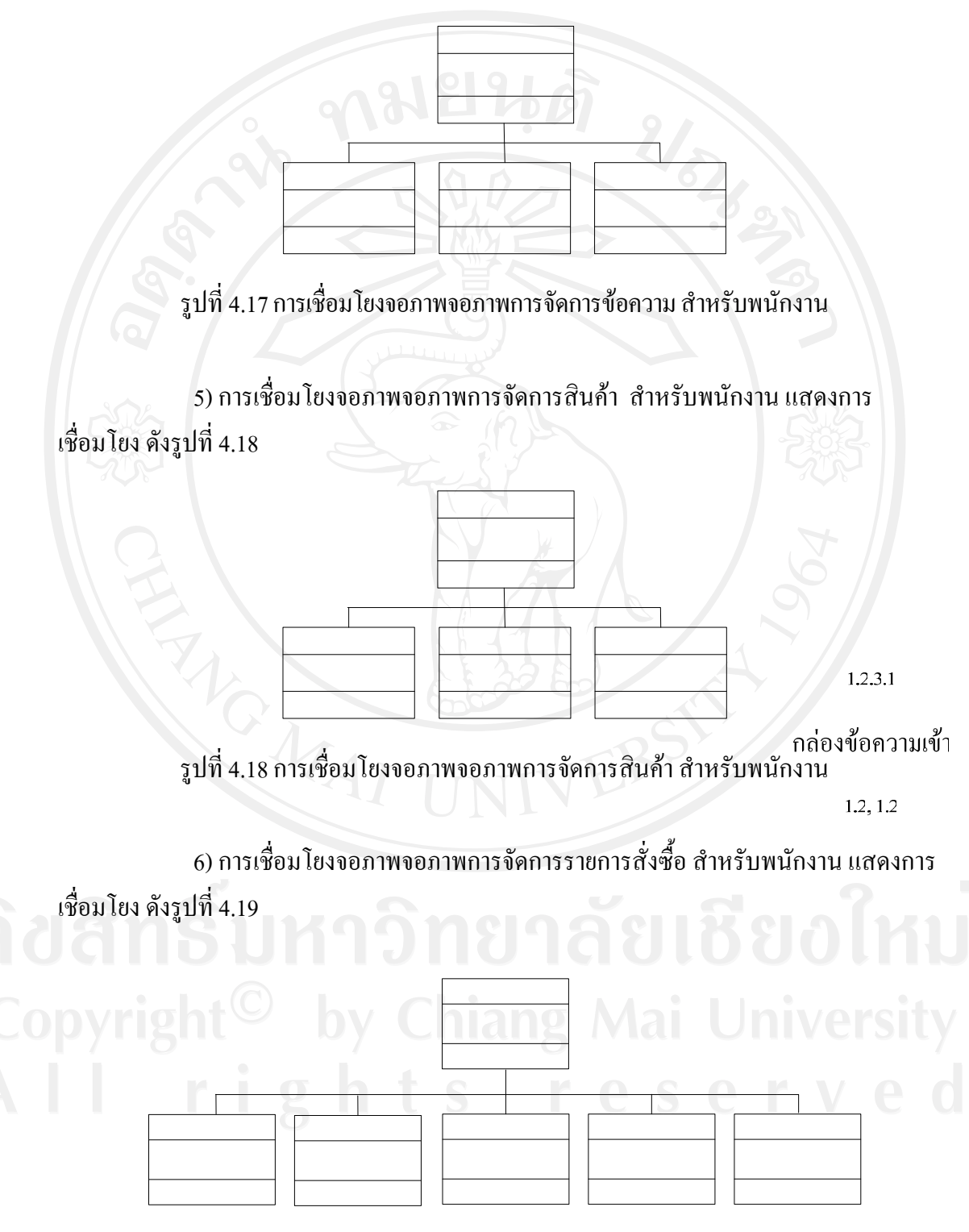

รูปที่ 4.19 การเชื่อมโยงจอภาพจอภาพการจัดการรายการสั่งซื้อ สำหรับพนักงาน

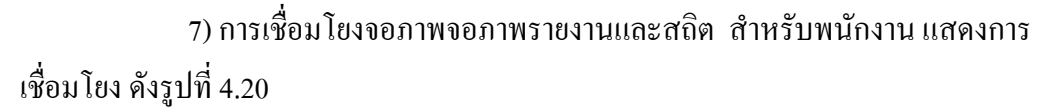

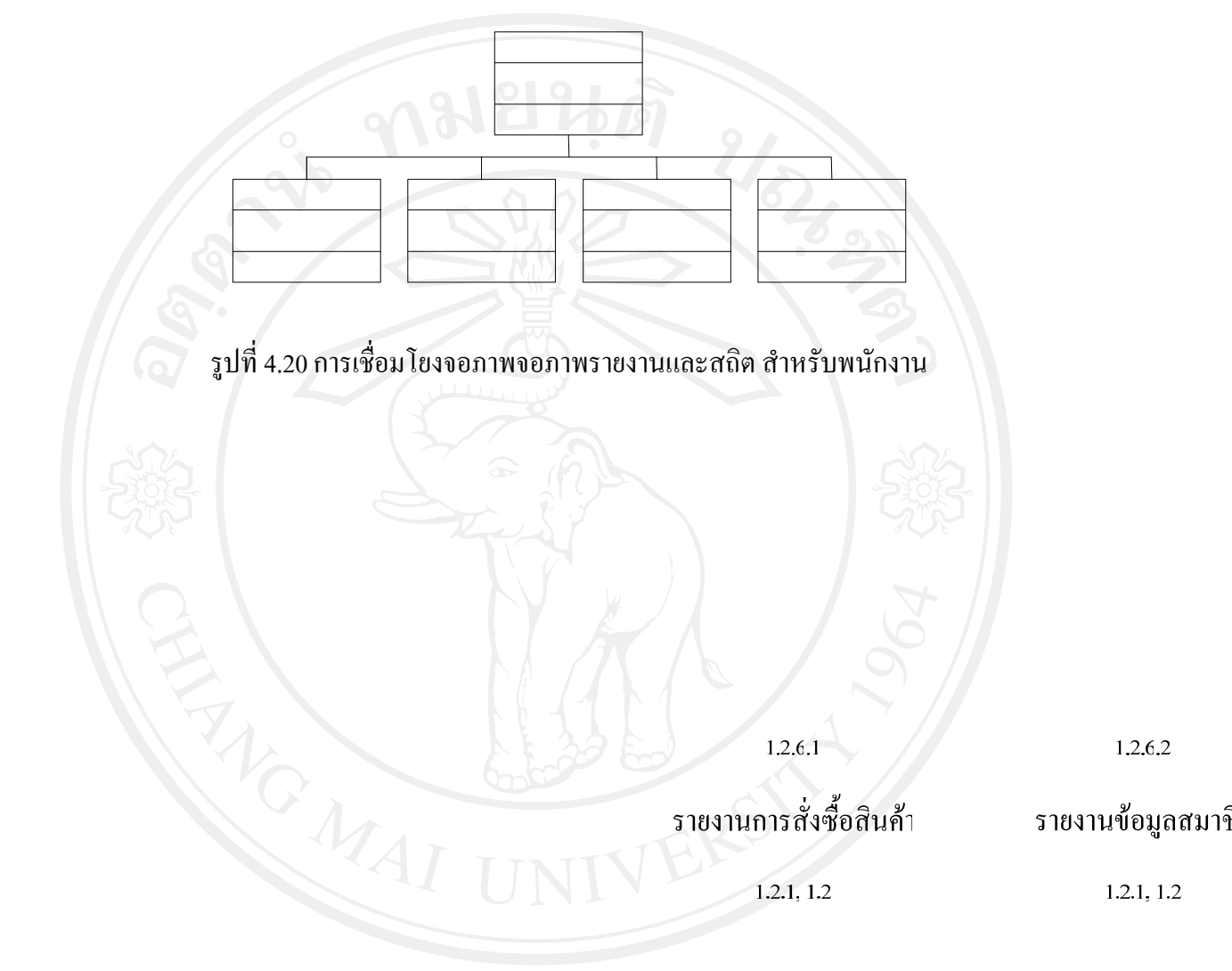

### **4.2 การออกแบบจอภาพและรายงาน**

4.2.1 ส่วนประกอบของหน้าจอหลัก

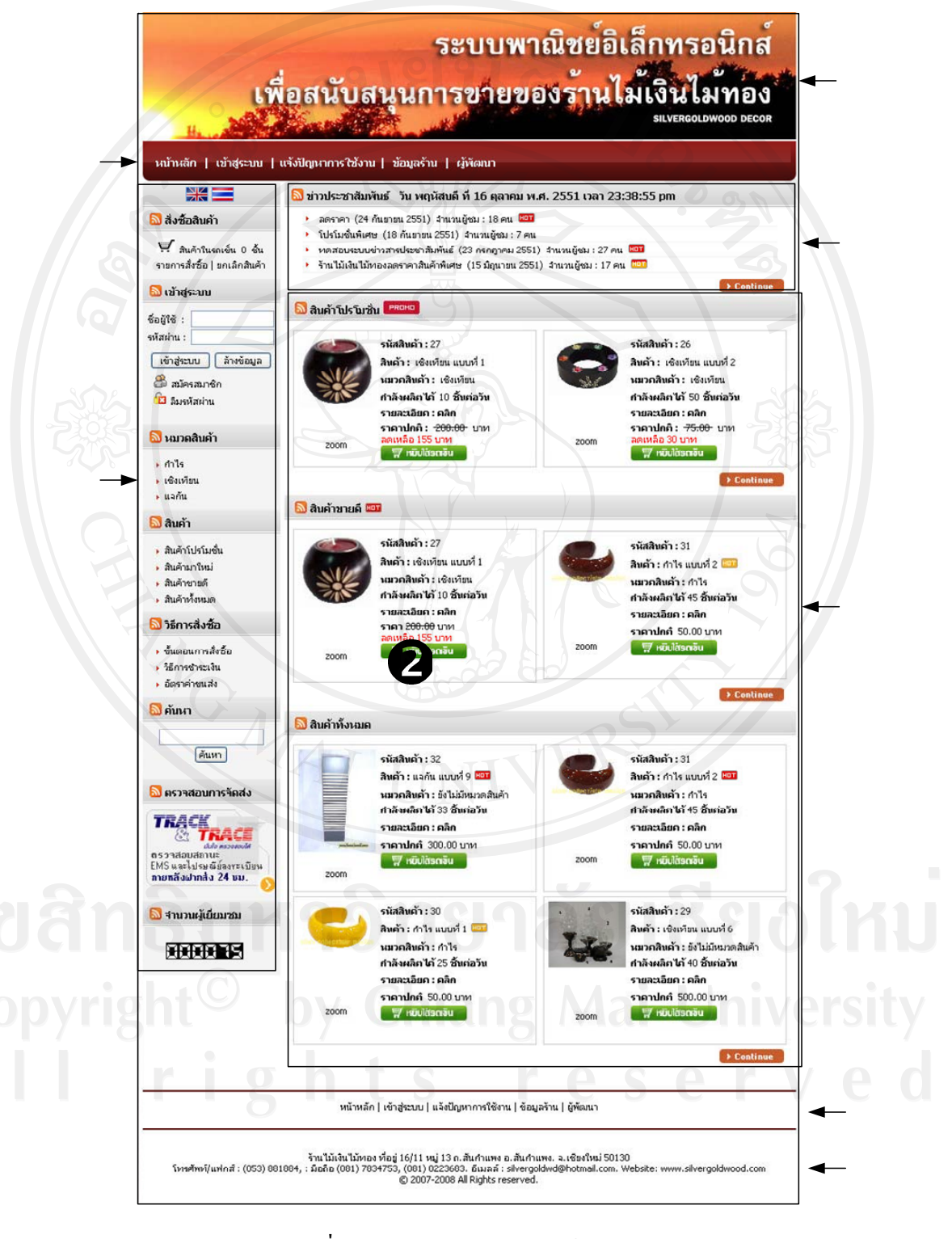

รูปที่ 4.21 ส่วนประกอบของหน้าจอหลัก

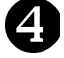

 $\bullet$  หมายถึง โลโก้  $\bullet$   $\bullet$  หมายถึง สินค้าหมวดต่าง ๆ  $\bullet$  หมายถึง เมนูด้านบน  $\bullet$   $\bullet$  หมายถึง เมนูด้านล่าง  $\bullet$  หมายถึง ข่าวประชาสัมพันธ์  $\bullet$  หมายถึง เมนูด้านล่าง  $\bullet$  หมายถึง เมนูด้านซ้าย 4.2.2 การออกแบบรายงาน 1) รายงานใบสั่งซื้อสินค้า ใบสิ่งซื้อสินค้า ร้านไม้เงินไม้ทอง ที่อยู่ 16/11 หมู่ 13 ก.สันกำแพง อ.สันกำแพง. จ.เชียงใหม่ 50130<br>โทรศัพท์/แฟกส์ : (053) 881884, : มือถือ (081) 7834753, (081) 0223683. อีเมลล์ : silvergoldwd@hotmail.com.<br>Website: www.silvergoldwood.com สิ่งซื้อสินค้า เลขที่ในสิ่งซื้อ : 50  $5.63.5.$ 14 ตุลาคม 2551 นายดำรงค์ สุขเสริฐ ชื่อ - นามสกุลผู้รับ : บ้านเลขที่ 123 หมู่ที่ 5 ตำบลวังเจ้า อำเภอเมือง จังหวัดน่าน รหัสใปรษณีย์ 53000 หือยู่ผู้รับ : ที่ สินค้า ราคาต่อหน่วย จำนวน รวม  $\mathbf{1}$ เชิงเทียน แบบที่ 1 200 บาท  $10 \frac{X}{20}$ 1,550 บาท อัตราค่าขนส่ง : 50.00 บาท ราคารวม : 1,600 บาท การชาระเงิน การชำระเงินร้านไม้เงินไม้หอง ผ่านบัญชัธนาคาร (Payment Tranfer) 1. การชำระเงินผ่านบัญชีธนาคาร โดยมีให้เลือก 2 ธนาคาร โดยมีรายละเอียดดังนี้ 1. △ ธนาคารใหยพาณิชย์ สาขาย่อย เหสโก้ โลตัส หางดง (เชียงใหม่) ประเภทบัญชี ออมหรัพย์ 2. อิรนาคารกรุงไทย สาขา สันป่าตอง .<br>ชื่อบัญชี ศุลตัฐ วงศ์ตามา<br>เลขที่บัญชี 524-1-24889-7<br>ประเภทบัญชี ออมทรัพย์ 2. แจ้งการชำระเงิน - 2. แจงยารวง เรสงน<br>สมาชิกเก่าการโอแง่ในผ่านบัญชีธนาคาร แล้วให้เก่าการล้อกอินเข้าสู่ระบบแล้วเข้าเมนูแจ้งการชำระเงิน<br>กรอกรายละเอียดการโอนเงินให้ครบถ้วน หลังจากนั้นทางร้านจะทำการตรวจสอบความถูกต้อง แล้วแจ้งกลับ ใปยังลูกค้า เมื่อเรียบร้อยแล้วจะจัดส่งสินค้าให้ภาย 1-2 วัน ย้อนกลับ | พิมพ์หน้านี้ รูปที่ 4.22 ตัวอย่างรายงานใบสั่งซื้อสินค้า

ี ส่วนประกอบของหน้าจอหลักของระบบพาณิชย์อิเล็กทรอนิกส์สนับสนุนการขายของ ้ร้านไม้เงินไม้ทอง ประกอบด้วยส่วนประกอบดังนี้

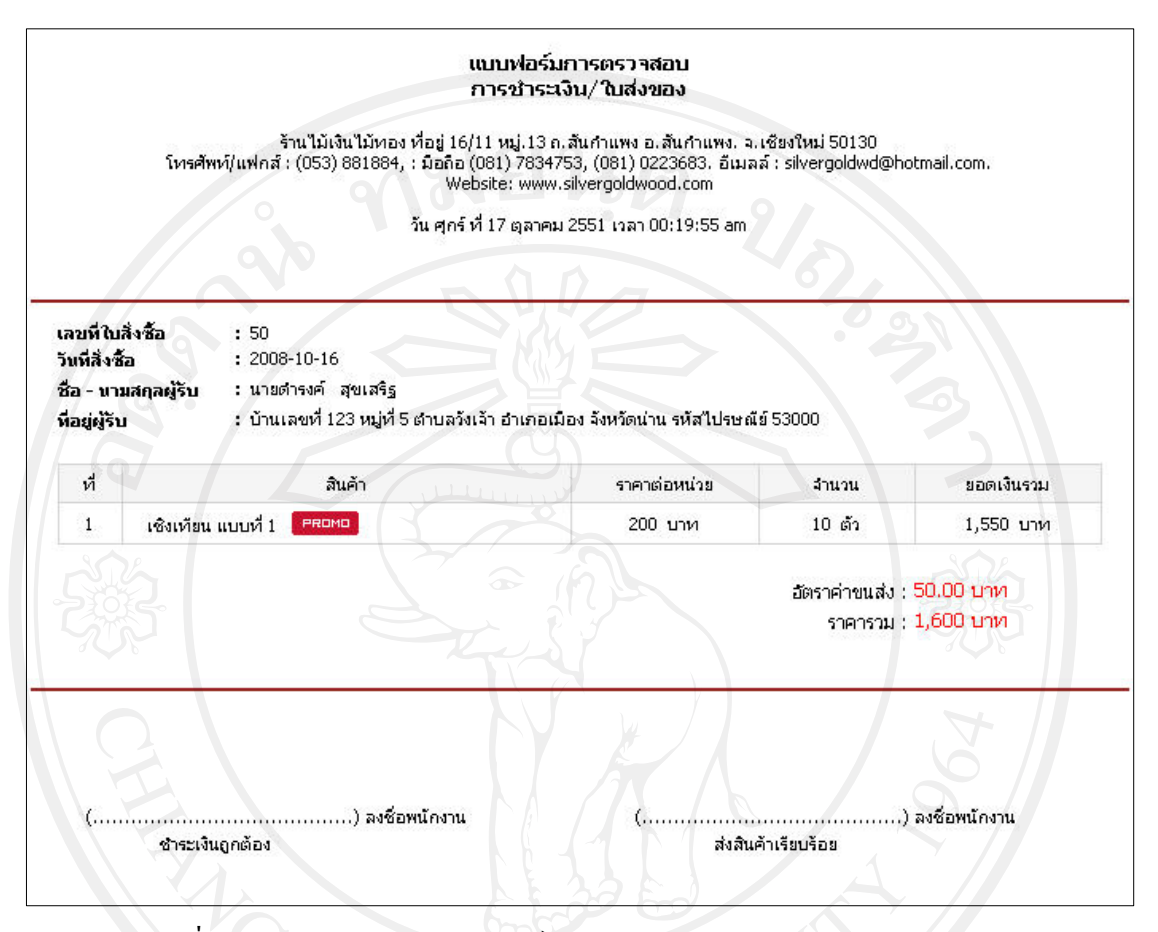

## 2) รายงานแบบฟอรมการตรวจสอบการชาระเง ํ ินและใบสงของ

รูปที่ 4.23 ตัวอย่างรายงานแบบฟอร์มการตรวจสอบการชำระเงินและใบส่งของ